## **Berichtseditor**

Starten Sie den Berichtseditor, indem Sie entweder einen neuen Bericht anlegen oder einen bestehenden Bericht bearbeiten.

Mit dem Berichtseditor können Sie Berichte mit eigenem Layout, Inhalt und Design erstellen. Platzieren Sie frei Elemente mit Messwerten, Bildern oder graphischen Komponenten. Diese Elemente werden als **[Objekte](https://wiki.janitza.de/display/GVOH/Objekte)** bezeichnet.

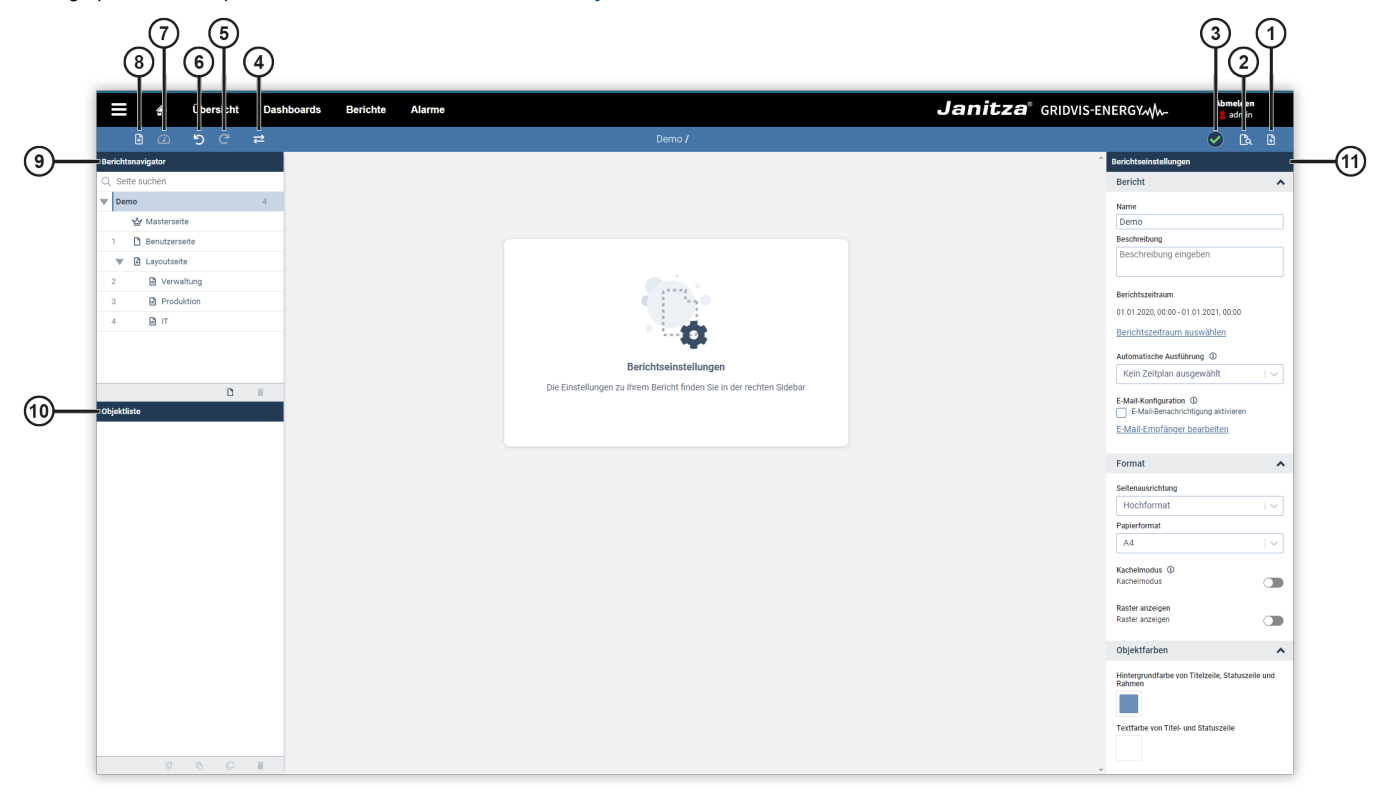

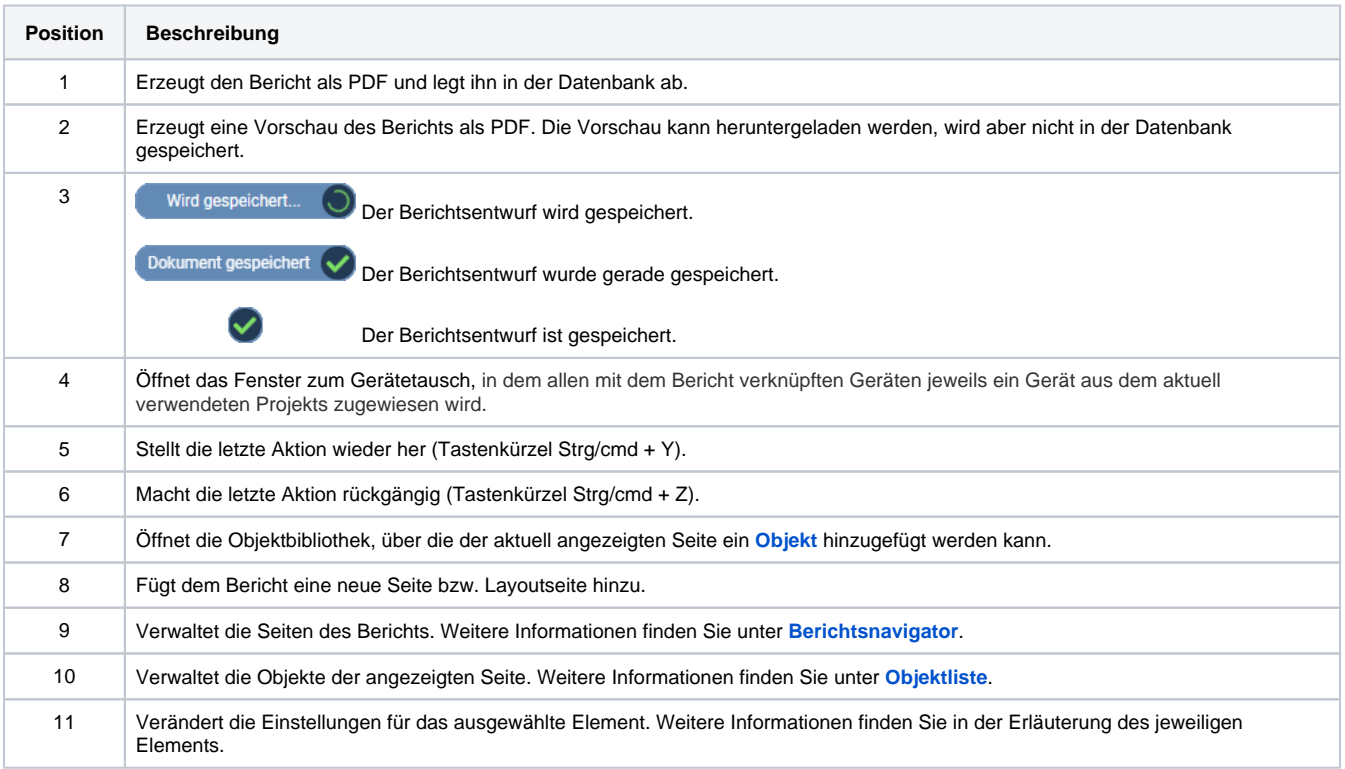